## **Scene Selection**

Common scenes that are often encountered can be recorded with the most suitable settings.

1 Tap "MENU".

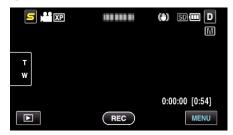

2 Tap "SCENE SELECT".

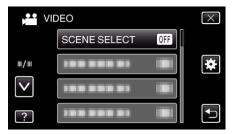

- $\bullet$  Tap  $\land$  or  $\lor$  to move upward or downward for more selection.
- Tap X to exit the menu.
- Tap <sup>♠</sup> to return to the previous screen.
- 3 Tap the appropriate scene.

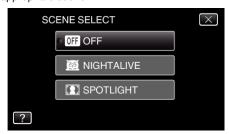

- ullet Tap imes to exit the menu.
- After setting, the selected scene is immediately put on view.

\*The image is only an impression.

| Setting          | Effect                                                                                                    |
|------------------|----------------------------------------------------------------------------------------------------|
| M NIGHTALIVE     | Increases gain and brightens the scene automatically using a slow shutter when the surrounding is dark.  To prevent camera shake, use a tripod.  OFF  ON |
| <b>SPOTLIGHT</b> | Prevents the human subject from appearing too bright under light.  OFF  ON                                                                               |

## Memo:-

 All scenes of "SCENE SELECT" cannot be set during "TIME-LAPSE RECORDING".